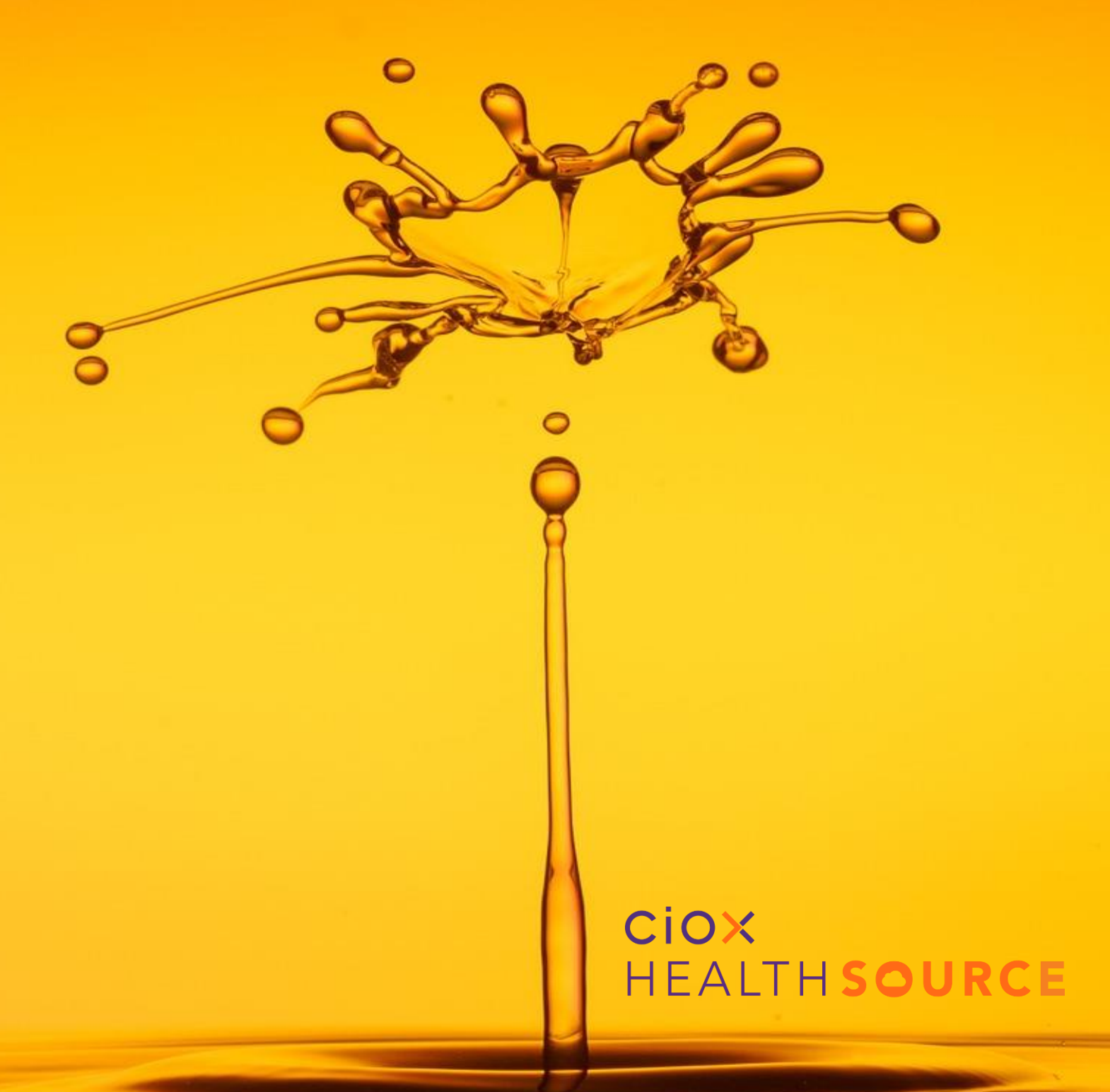

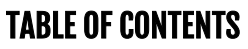

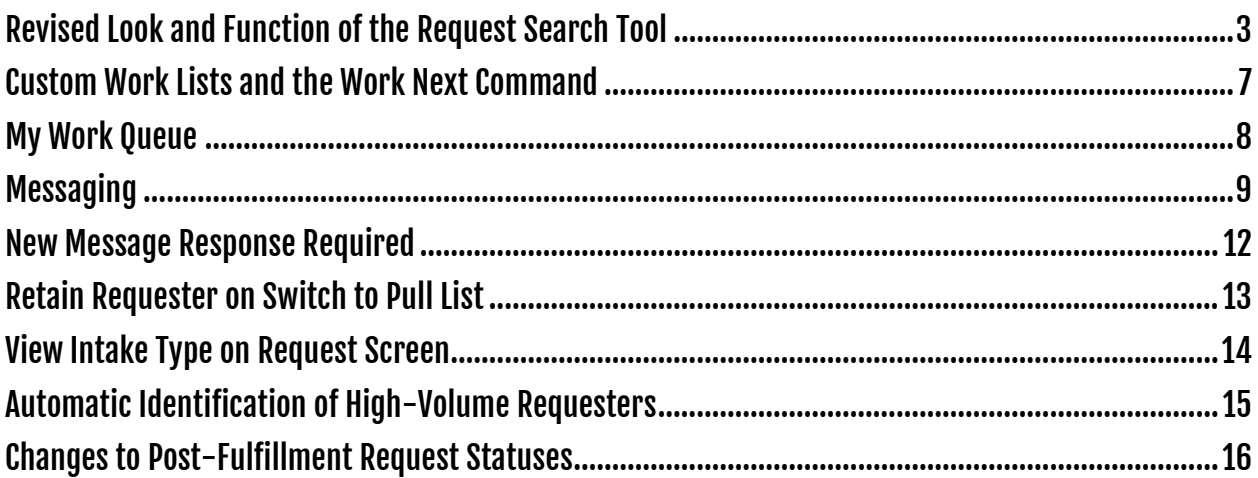

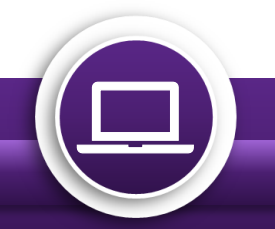

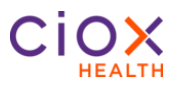

#### <span id="page-2-0"></span>**Revised Look and Function of the Request Search Tool**

The latest changes to the **Request Search** tool make it easier to find requests specific to your search criteria. The revised Request Search screen has a simplified layout with less frequently used search fields hidden by default. You are able to hide the search criteria to create more viewing space and export your results to Excel!

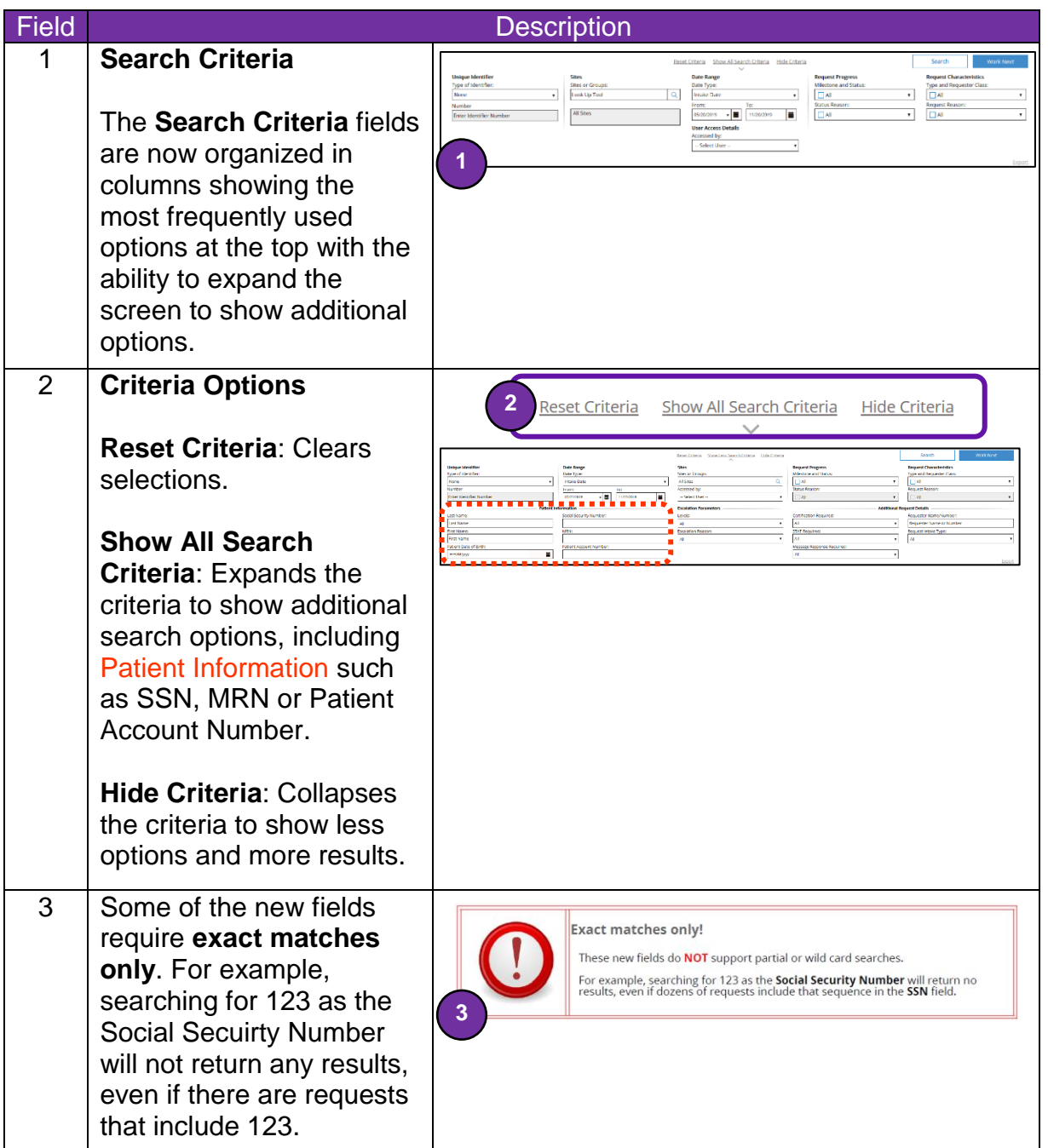

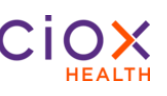

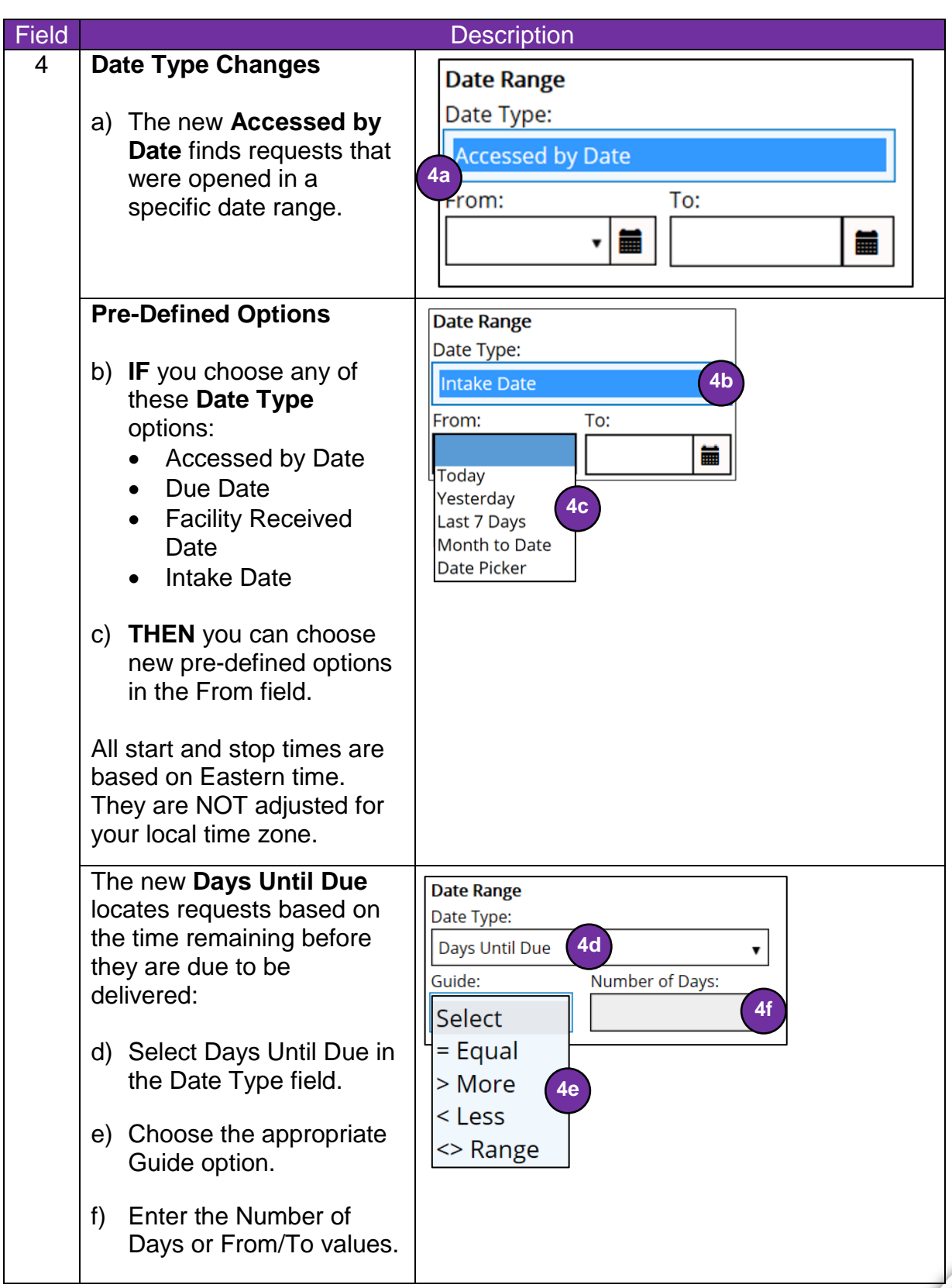

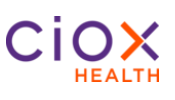

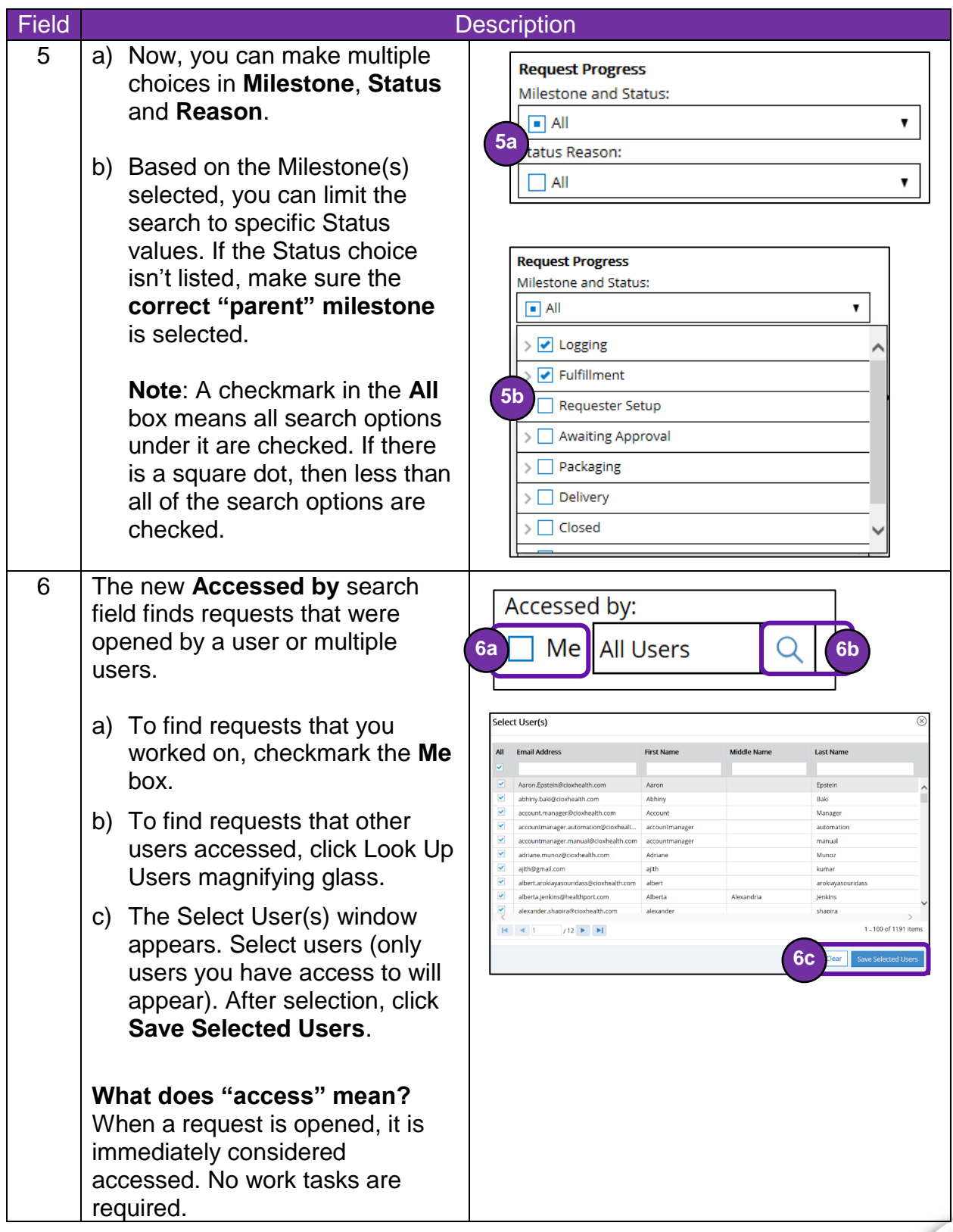

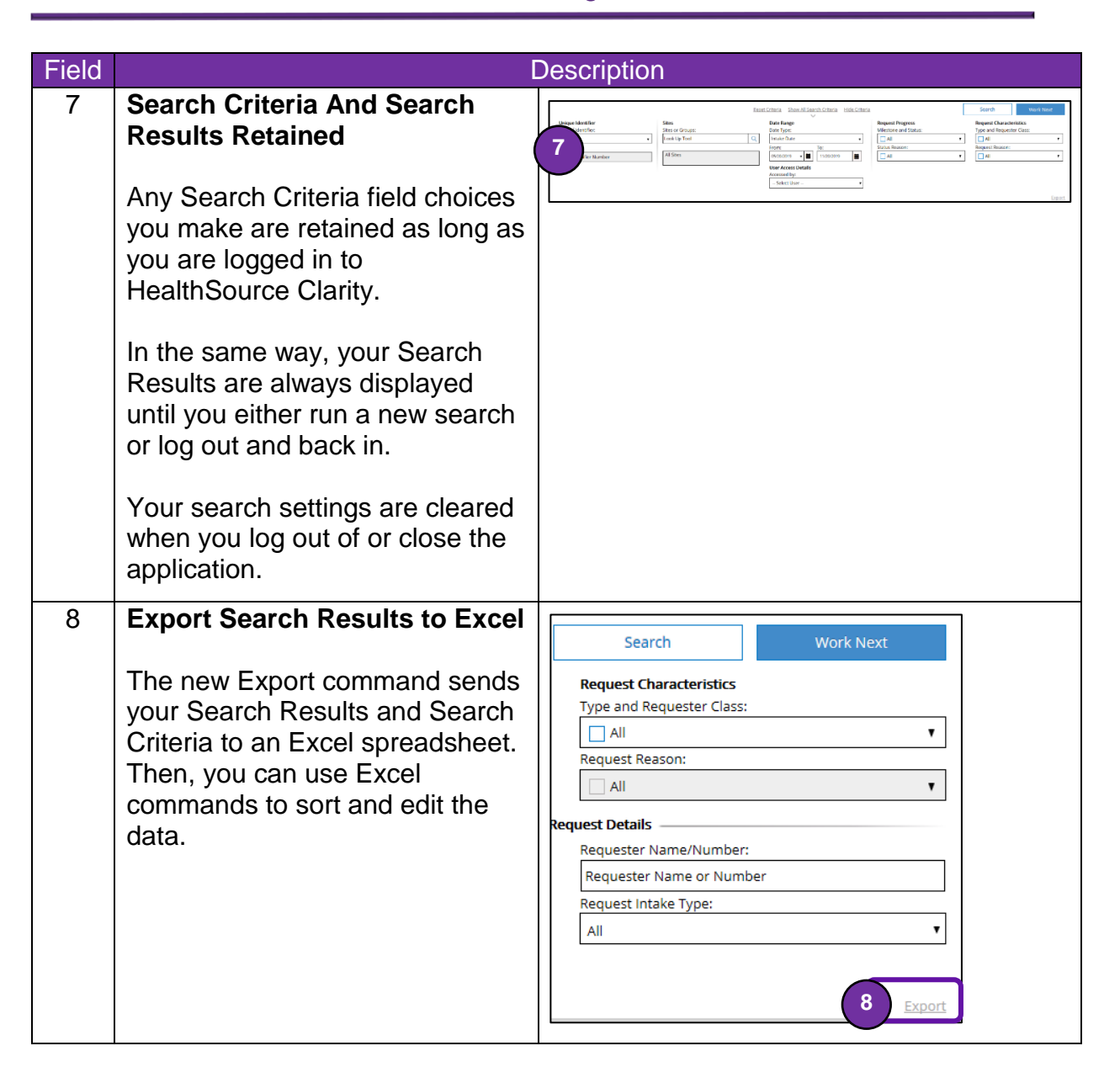

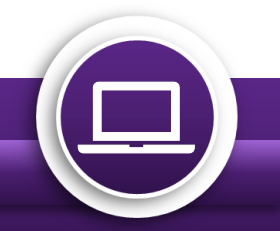

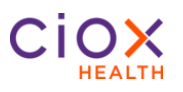

#### <span id="page-6-0"></span>**Custom Work Lists and the Work Next Command**

By taking advantage of the new **Request Search** options and the **Work Next** command, you can find your exact specified requests. You no longer need to rely on HealthSource Clarity default priority options. Also, Healthsource Clarity won't open a request that someone else is working on.

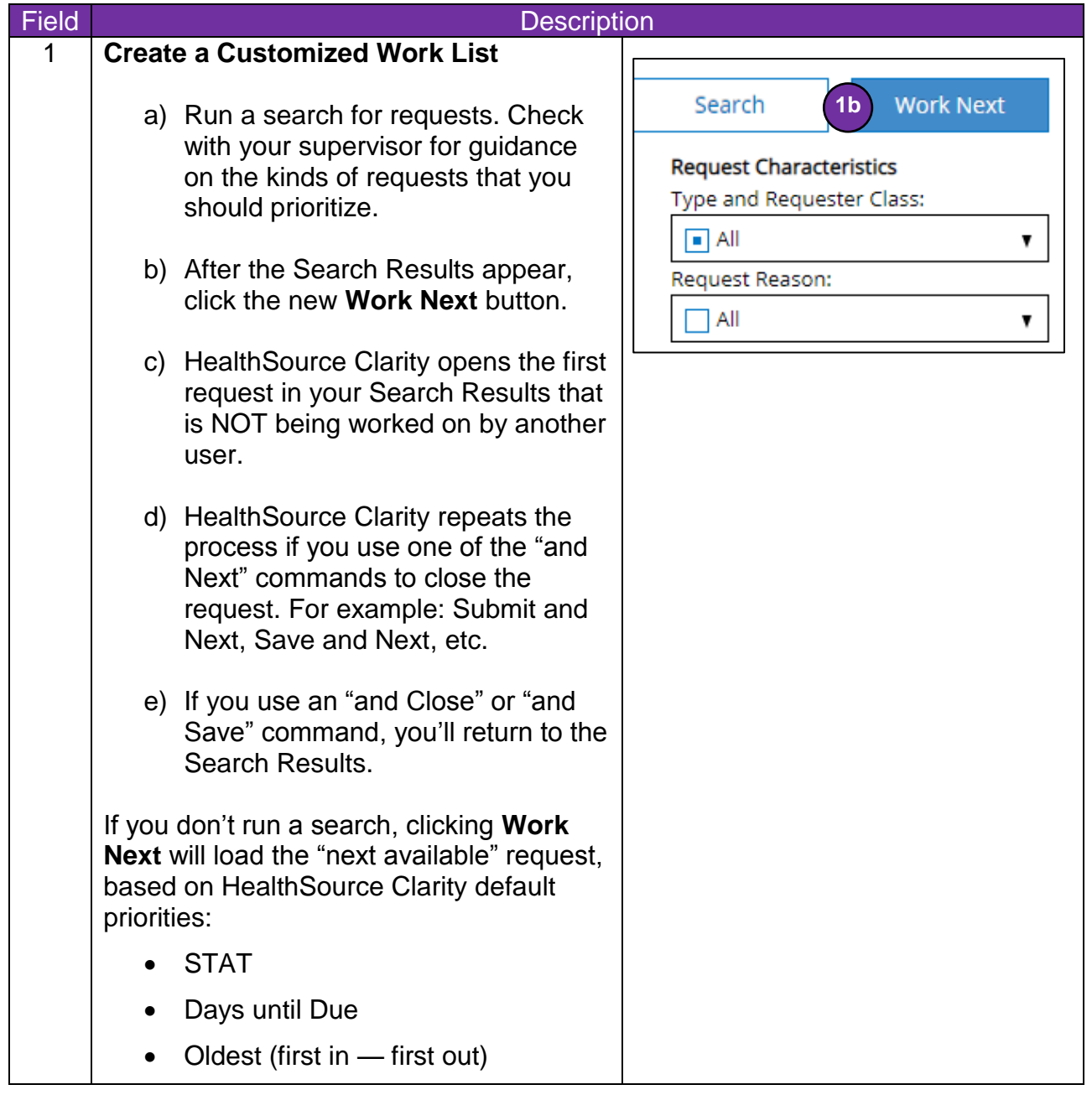

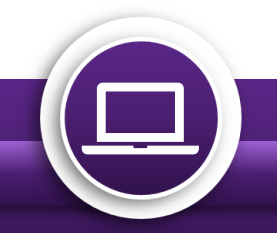

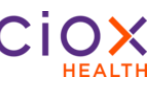

#### <span id="page-7-0"></span>**My Work Queue**

**My Work Queue** has been removed from HealthSource Clarity.

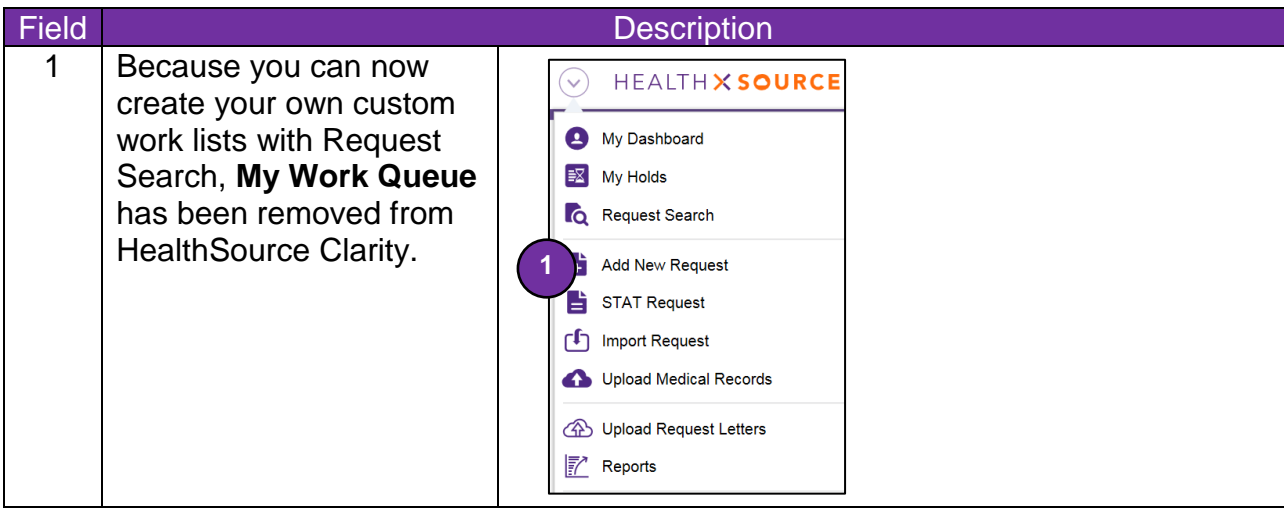

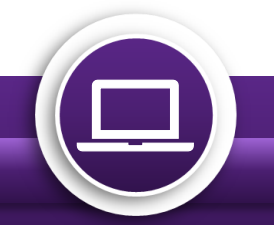

### <span id="page-8-0"></span>**Messaging**

The ROI Processing Center occasionally needs to contact a site about a request. There are many reasons for this kind of message, but typically the Processing Center has found a potential problem with the selected requester or the Medical Records.

Before now, there was no way to display these messages in HealthSource Clarity. Instead, the messages appeared in the RepOnline application. Now, you can see and respond to Messages in HealthSource Clarity.

#### **When does a Message appear?**

Messages are site-specific. They are NOT user-specific. HealthSource Clarity checks for new/open messages every 60 seconds and automatically updates the Events Notification link.

For example, John Doe at Site 13270 handled Request 98765432, but if the ROI Processing Center sends a Message about it, ANYONE with access to Site 13270 can respond.

If there is an open Message concerning a request at a site to which you have access, you will see an **Event Notification** at the top of the HealthSource Clarity screen. It is important to respond to these messages as soon as possible. Check with your supervisor/manager for Messages protocol at your site.

#### **When does a Message notification disappear?**

IF your site has responded to all the Messages AND there are no Document Transmission notifications; THEN the Event Notification link disappears.

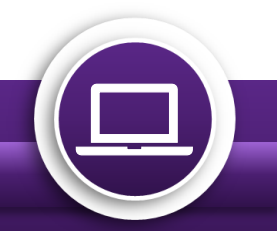

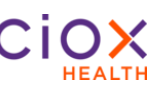

#### **How Do I View and Respond to a Message?**

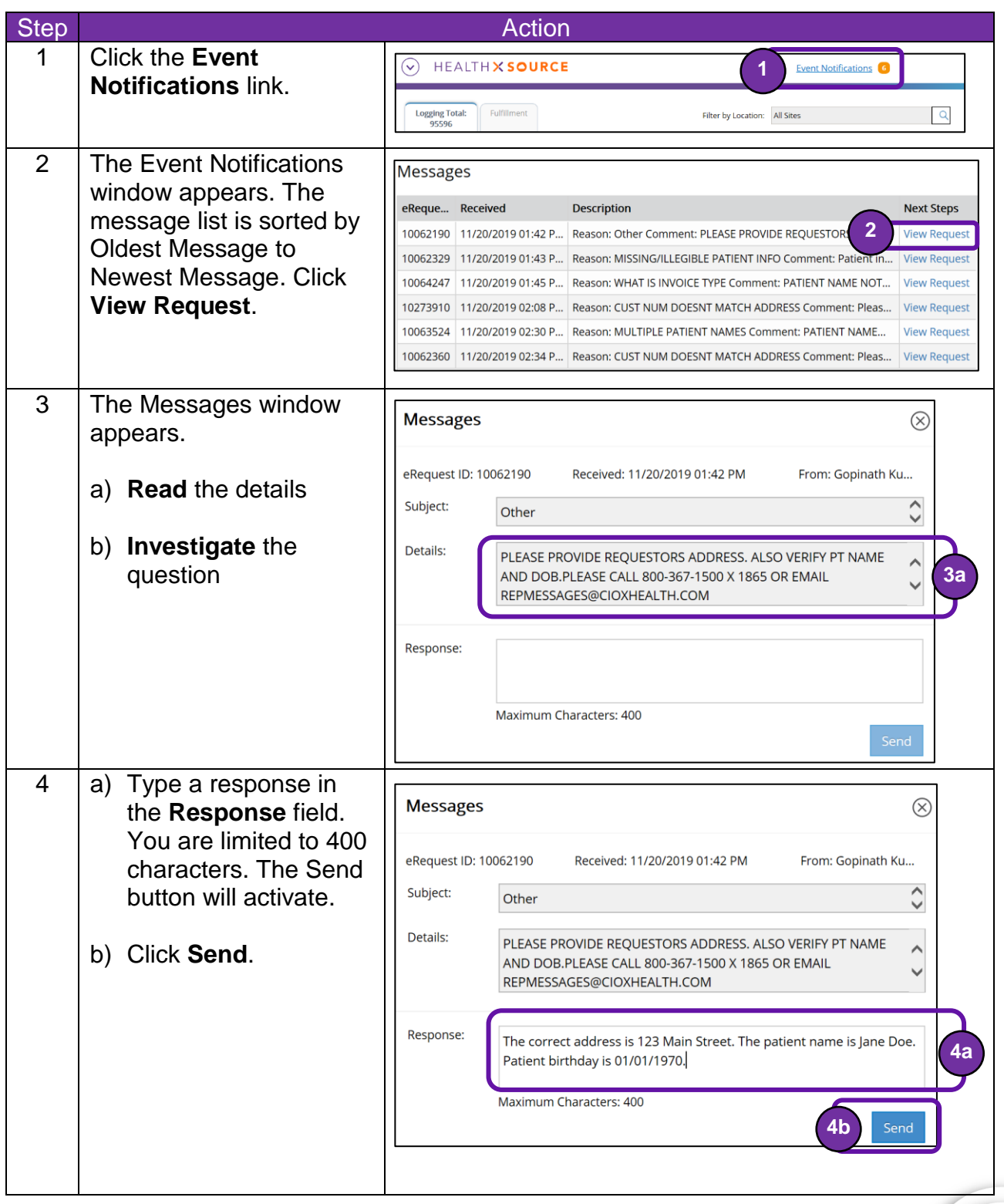

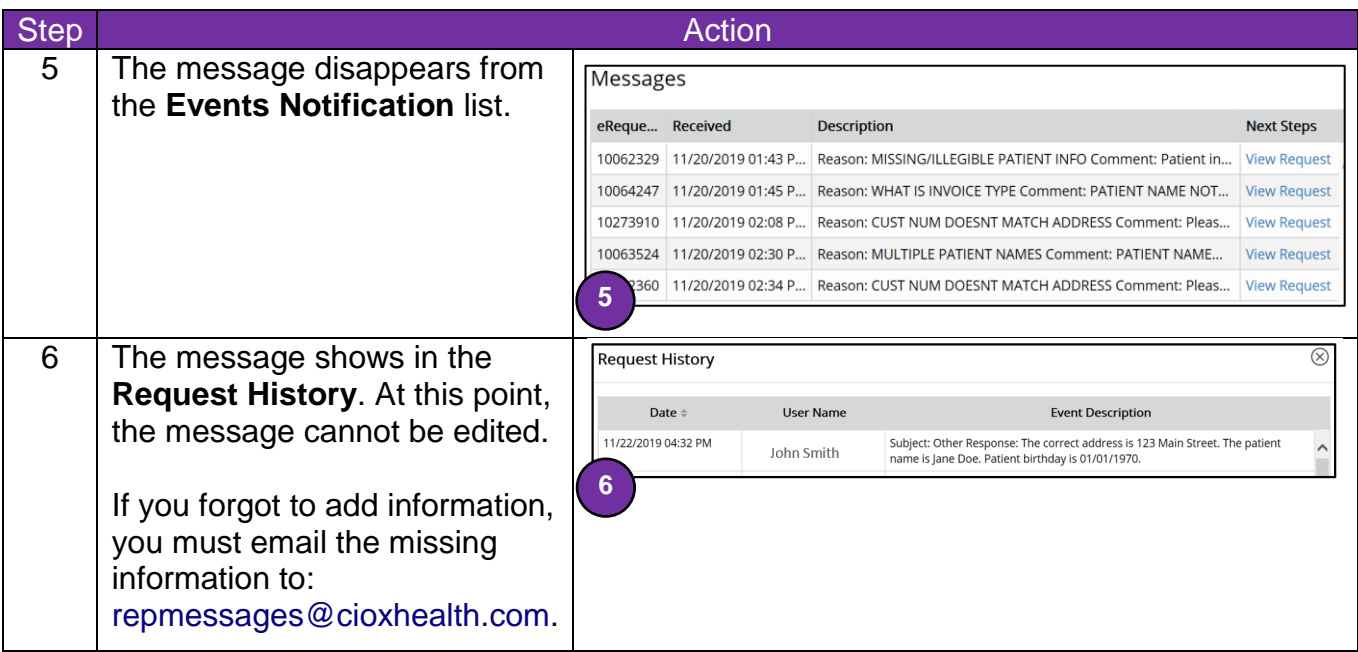

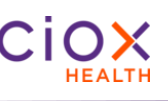

### <span id="page-11-0"></span>**New Message Response Required**

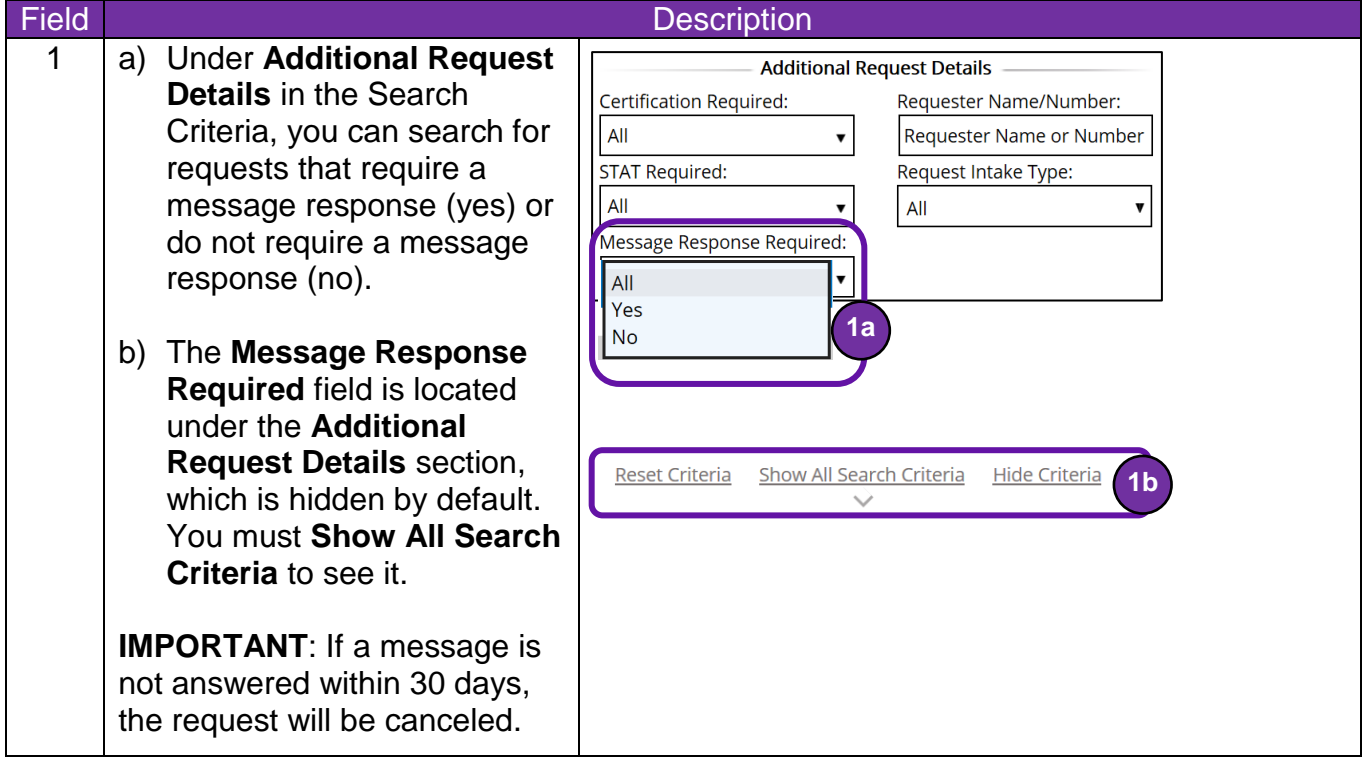

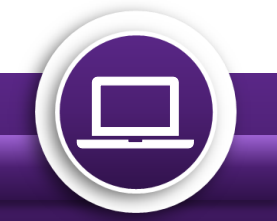

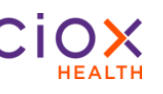

#### <span id="page-12-0"></span>**Retain Requester on Switch to Pull List**

- 1 **IF** you are working on the following **Requests Types**:
	- Standard
	- BOC
	- Continuity of Care
	- Patient
	- DDS

**AND** the requester fields are already filled out;

**BUT** you change the Request Type to **Pull List** because the Request Letter lists multiple patients;

**THEN** the requester information is RETAINED and not wiped out.

The same rule applies in reverse when changing from **Pull List to Standard**. Any saved information is NOT wiped out. But the same rule does NOT apply to the rest of the Requests Types, only Standard.

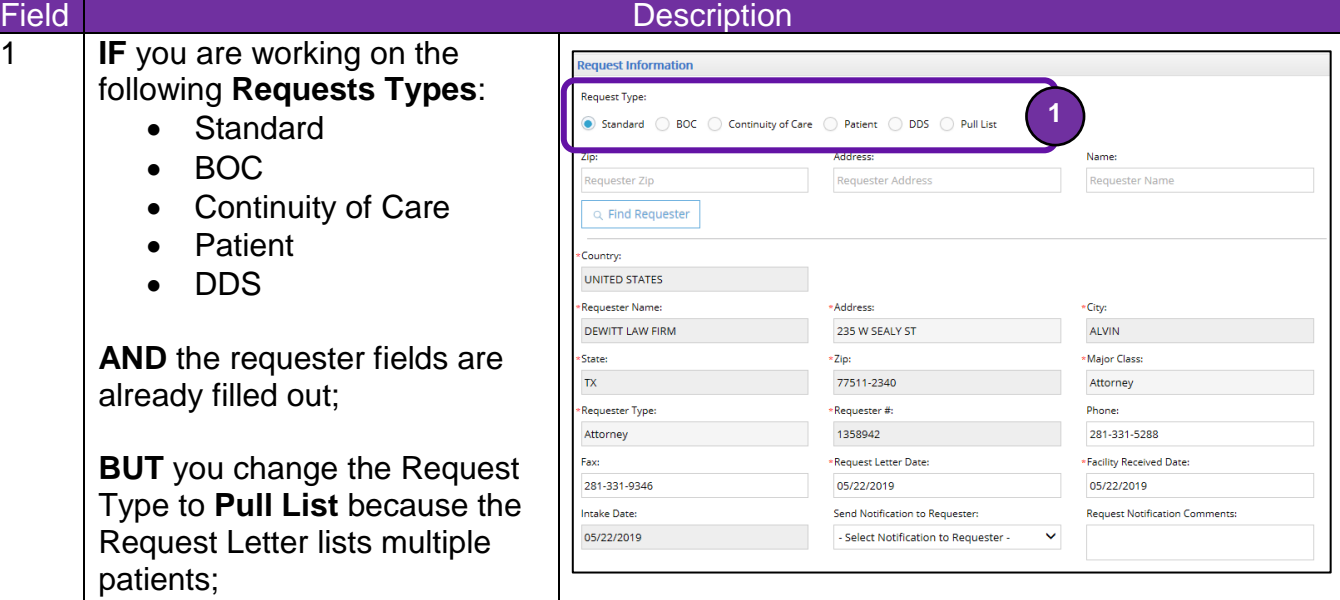

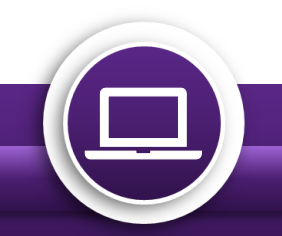

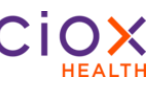

#### <span id="page-13-0"></span>**View Intake Type on Request Screen**

You can now view basic information about how a request was entered into HealthSource Clarity.

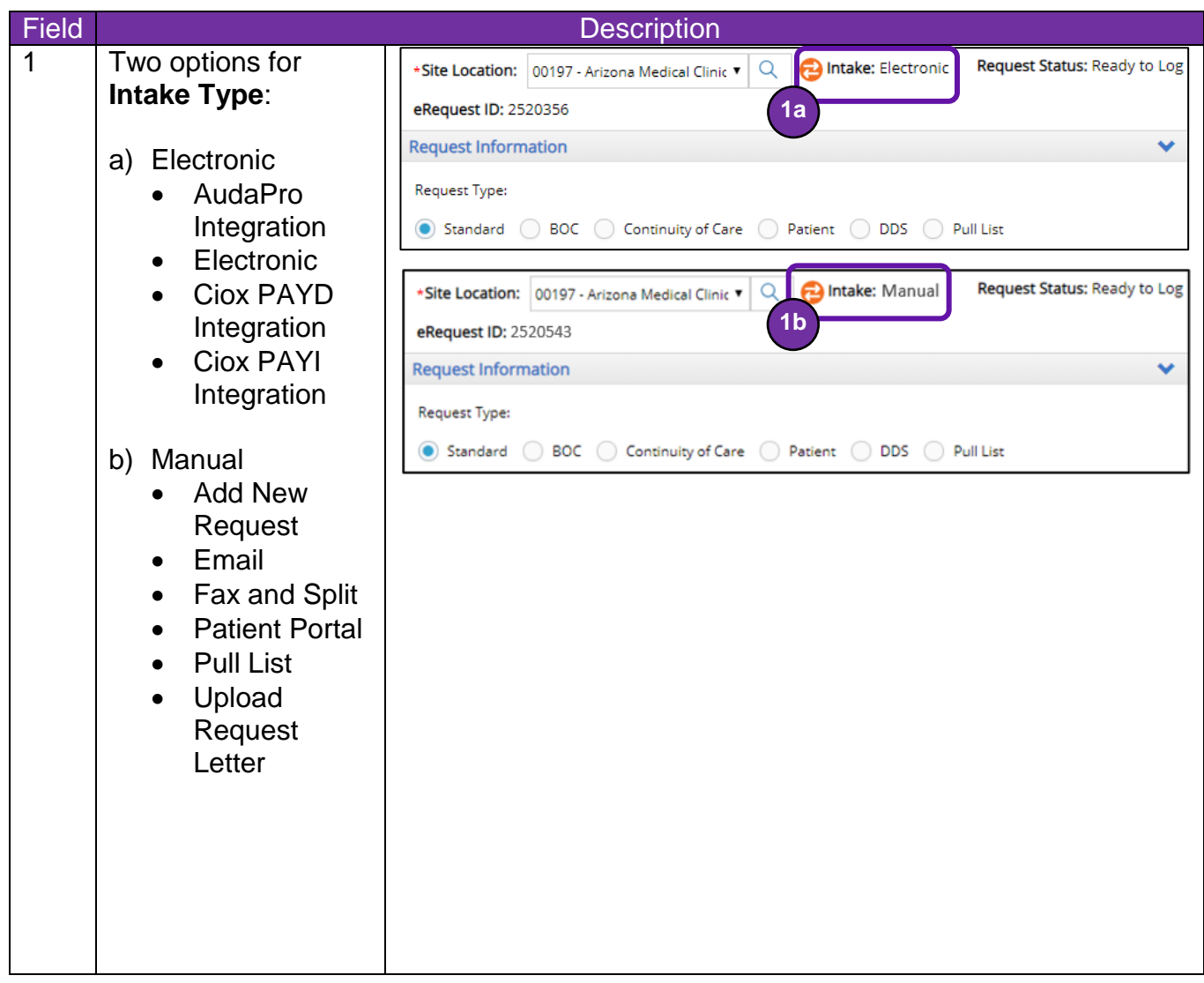

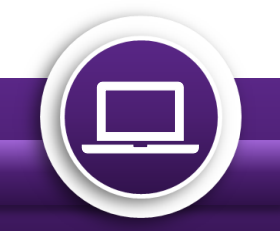

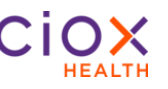

#### <span id="page-14-0"></span>**Automatic Identification of High-Volume Requesters**

HealthSource Clarity can now automatically identify and select two high-volume requesters if the Request Letter contains sufficient information. If the matching process finds the required information shown in the table below:

- 1) The requester will be automatically selected.
	- Change Healthcare, Requester # 1607658.
	- EquiClaim, Requester # 1650396.
- 2) The **Find Requester** fields and commands will be unavailable.
- 3) The **Approved Requester Name and Address** message will be displayed.

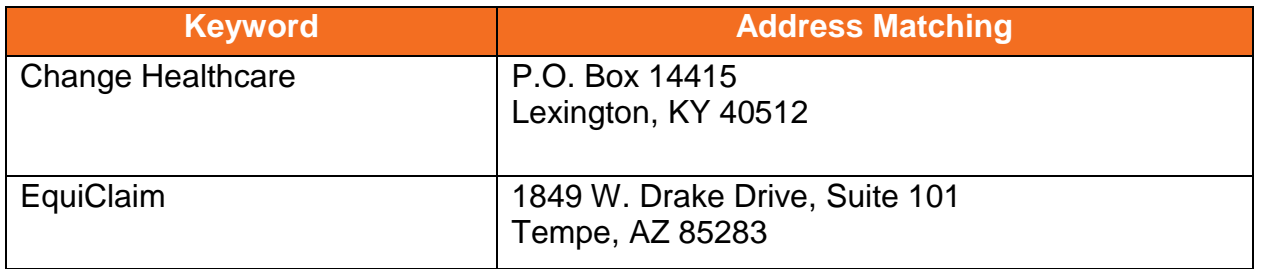

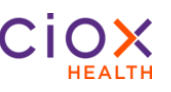

#### <span id="page-15-0"></span>**Changes to Post-Fulfillment Request Statuses**

Four Request Status values that were used in earlier versions of HealthSource Clarity will no longer be available after the v1.6.2 release.

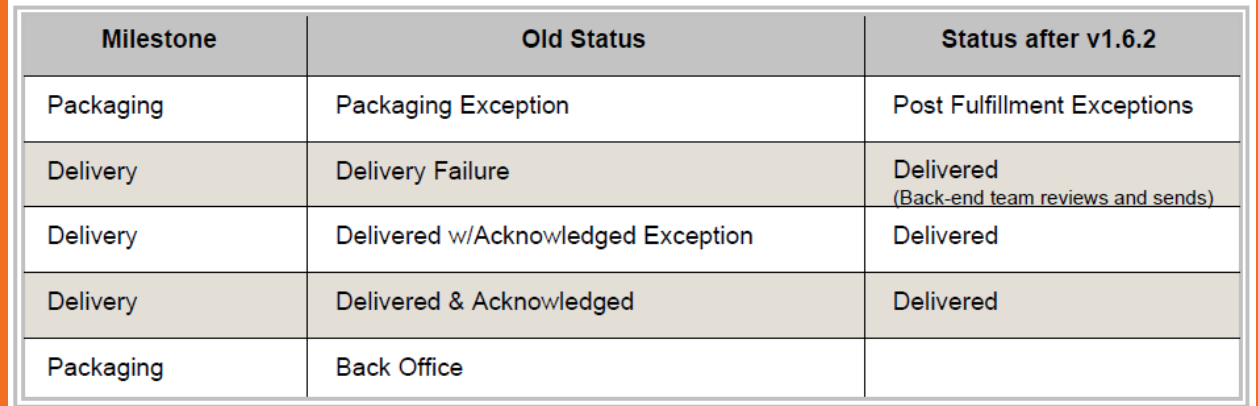

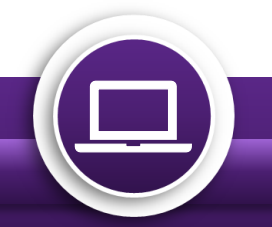